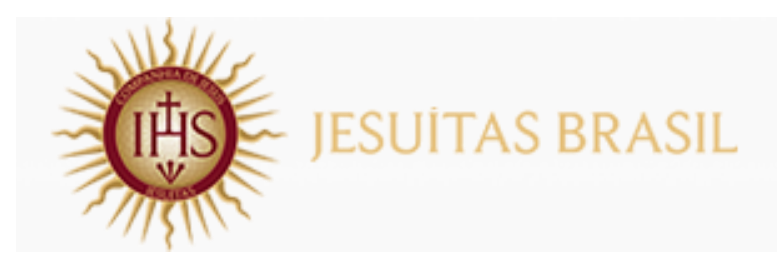

## **TUTORIAL** Como acessar a votação

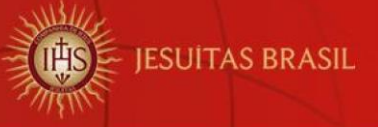

## **Acesso à Plataforma AVA**

Prezados estudantes,

Seguem as informações de como realizar o acesso à votação para o [6º Concurso de Redação e Arte da RJE.](https://avarje.jesuitasbrasil.org.br/rjebr/course/view.php?id=27)

[Clique aqui](https://www.loyola.g12.br/) para acessar a página inicial do Colégio Loyola.

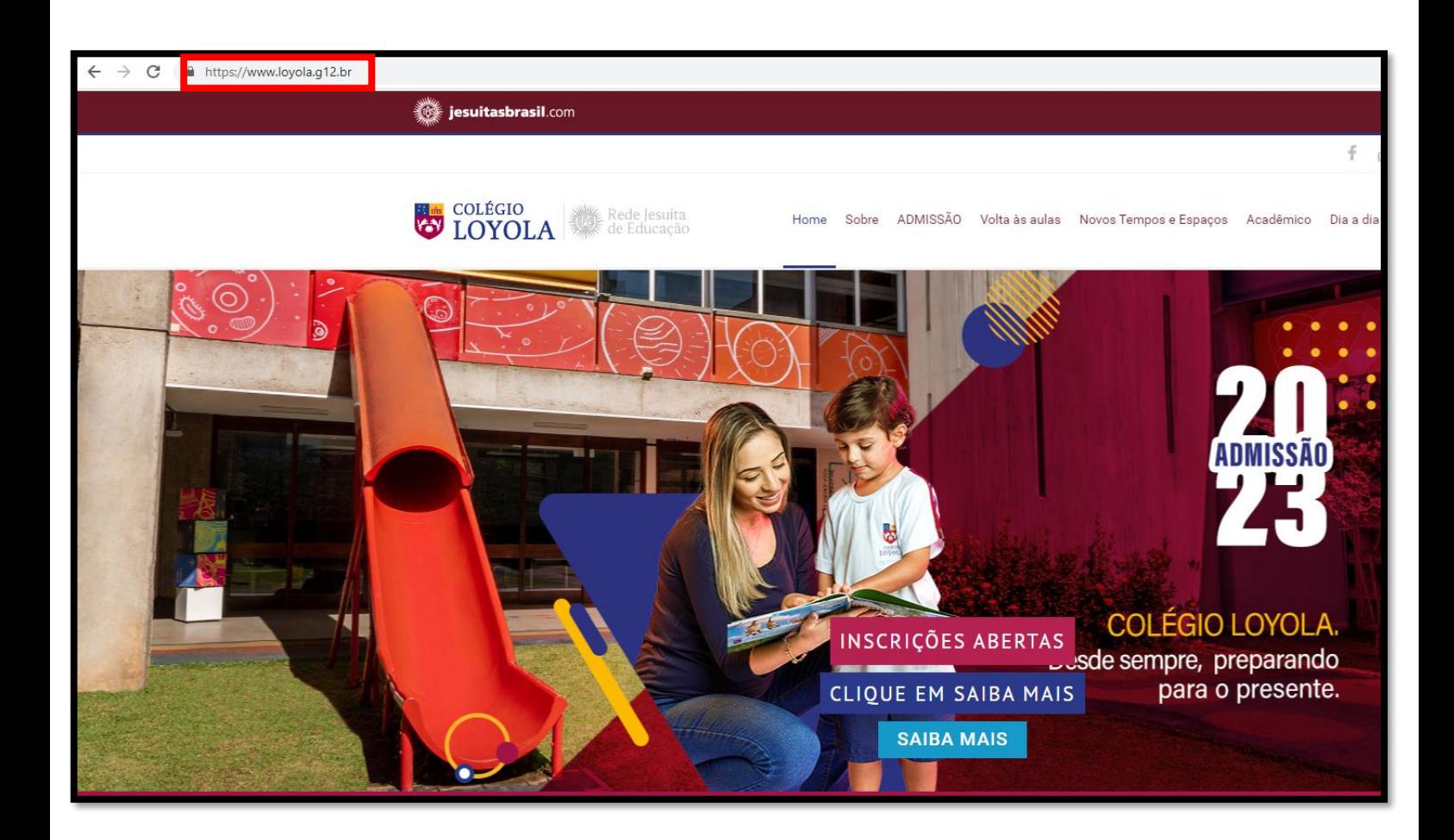

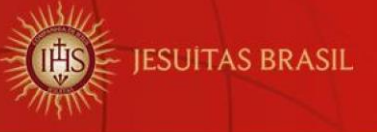

## Localize a opção "Acesso Rápido" e clique em

[6º Concurso -](https://avarje.jesuitasbrasil.org.br/rjebr/course/view.php?id=27) RJE.

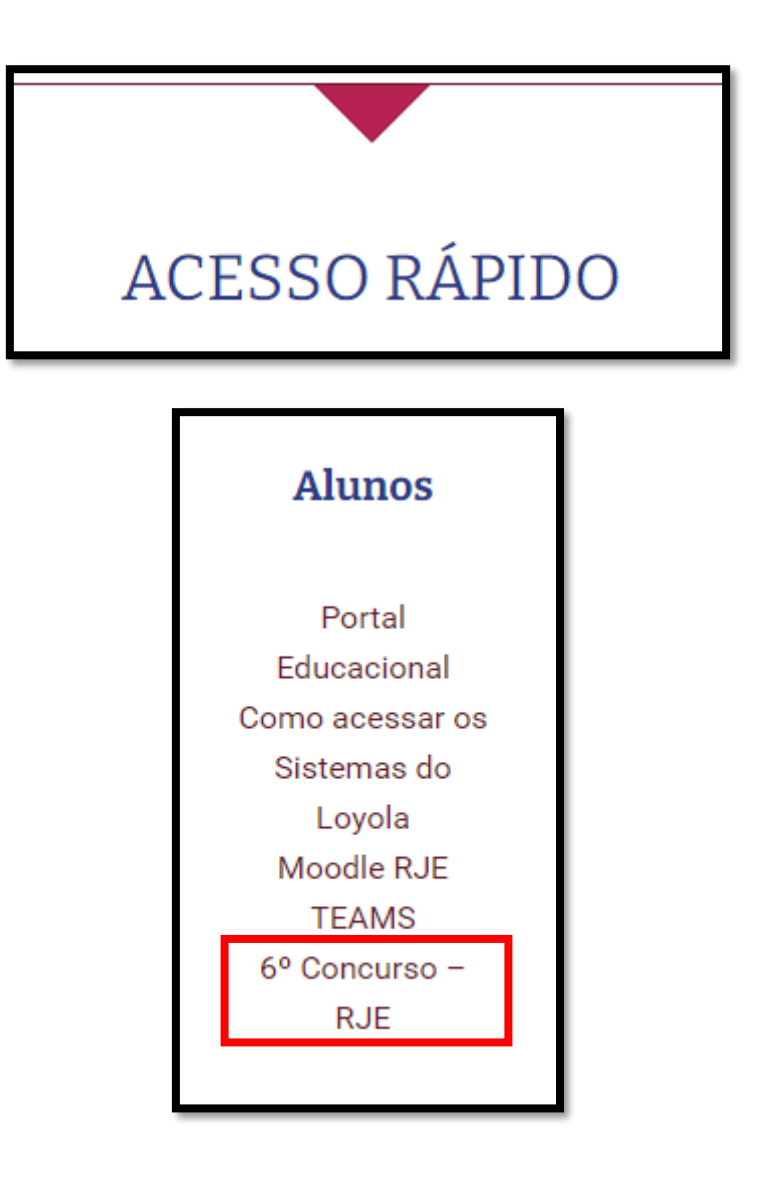

[6º Concurso -](https://avarje.jesuitasbrasil.org.br/rjebr/course/view.php?id=27) RJE

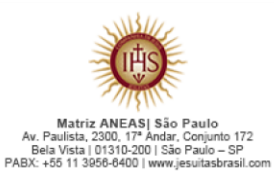

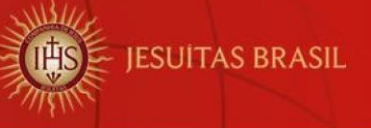

Insira os dados de usuário e senha, conforme o exemplo abaixo:

Usuário: **aluno.aluna@loyola.g12.br**

Em **aluno.aluna**, você deverá inserir o mesmo login utilizado para acesso ao Educonnect e/ou Portal Educacional, seguido de **@loyola.g12.br**.

Senha: a mesma de acesso ao Educonnect e/ou Portal Educacional.

Em seguida, clique em "Entrar".

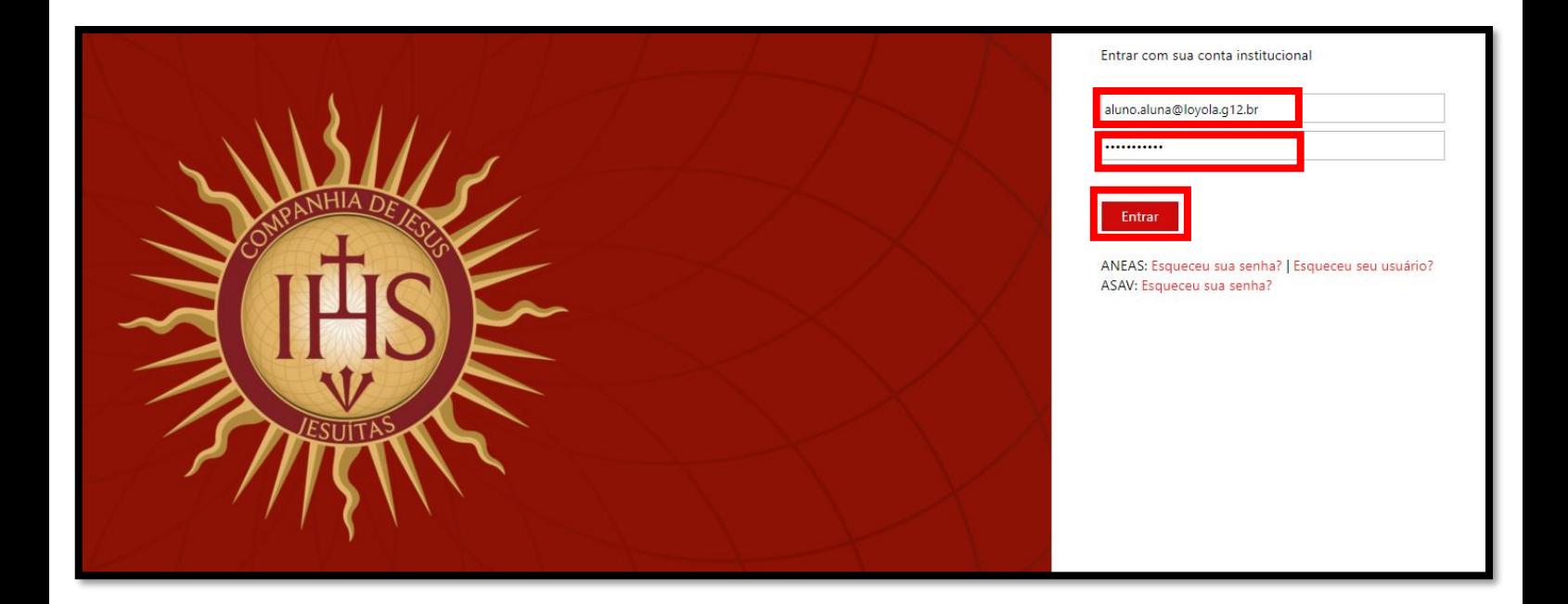

## **Tecnologia da Informação**

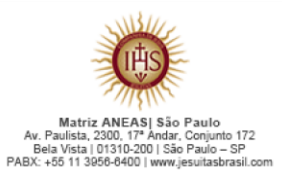